## UNIVERSIDAD DE **GUANAJUATO**

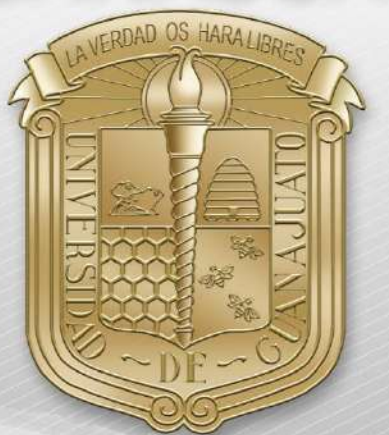

## Guía para conectar dispositivos con sistema Chrome OS a RII-UG

\*Nota: Es importante estar en una zona con cobertura de la RII-UG.

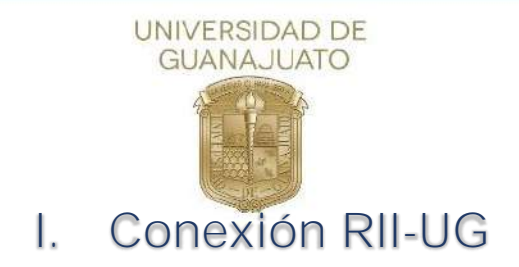

A continuación, se describen los pasos para conectarse a la red inalámbrica RII-UG en equipos con sistemas operativos Chrome OS

1. Como primer paso, deberá localizar el icono de red y dé clic sobe él.

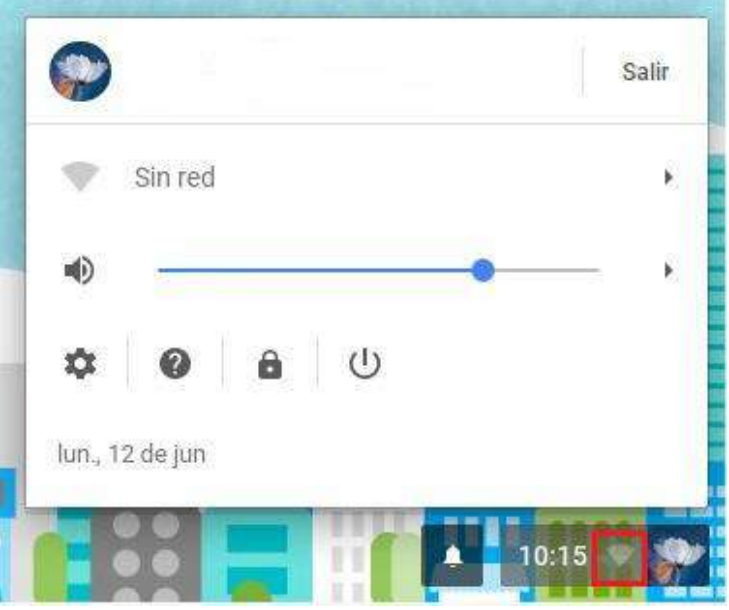

2. A continuación, se mostrarán todas las redes inalámbricas disponibles, busque RII-UG y de clic sobre ella.

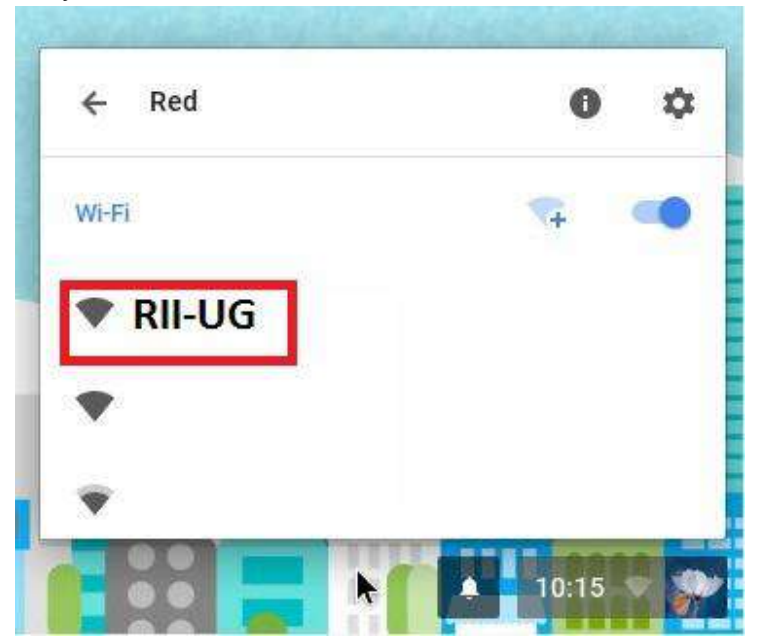

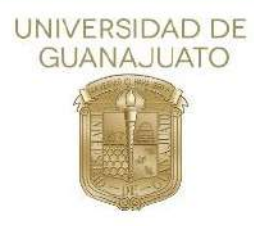

3. En la nueva ventana, selecciona los siguientes parámetros:

Método EAP: PEAP Autenticación de fase 2: **MSCHAPv2** Certificado CA del servidor: **No revisar**

En los campos siguientes, ingrese su correo institucional y contraseña del mismo y finalmente, de clic en "**Conectar**"

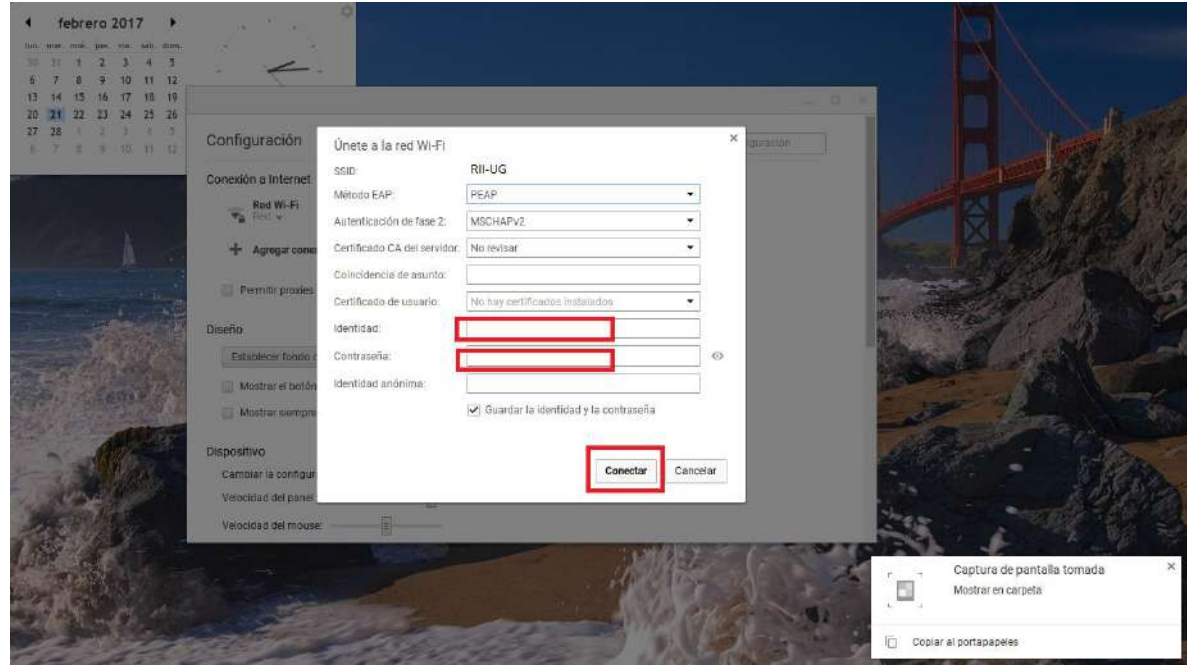